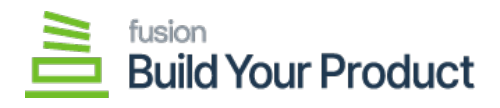

## **Managing Build Options**

By clicking on the [Build Options] tab, you will have 3 major sections as follows:

- Options
- Option Values
- Option Rules

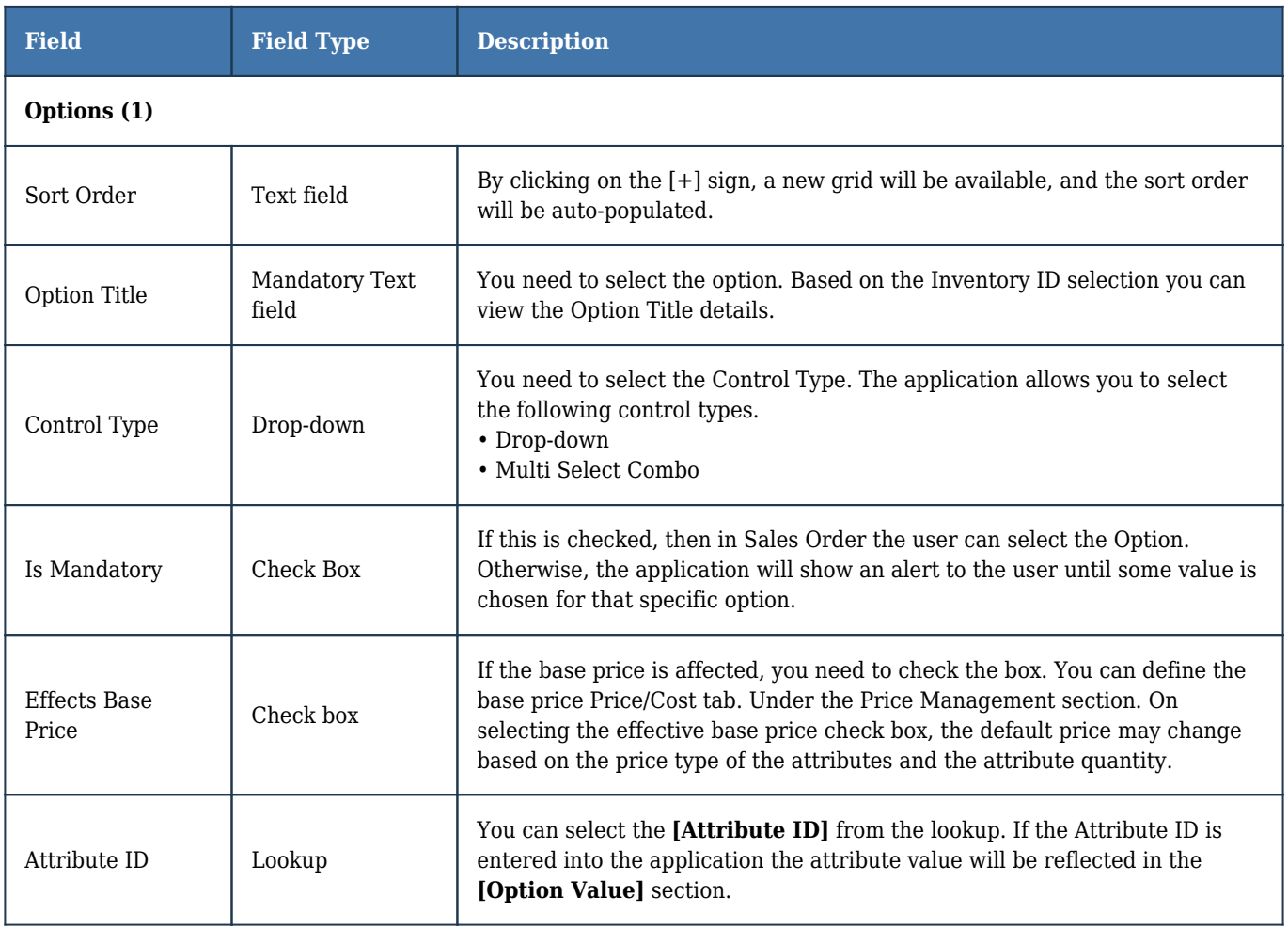

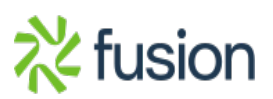

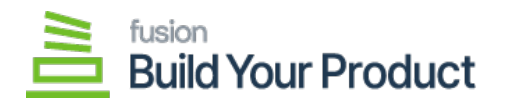

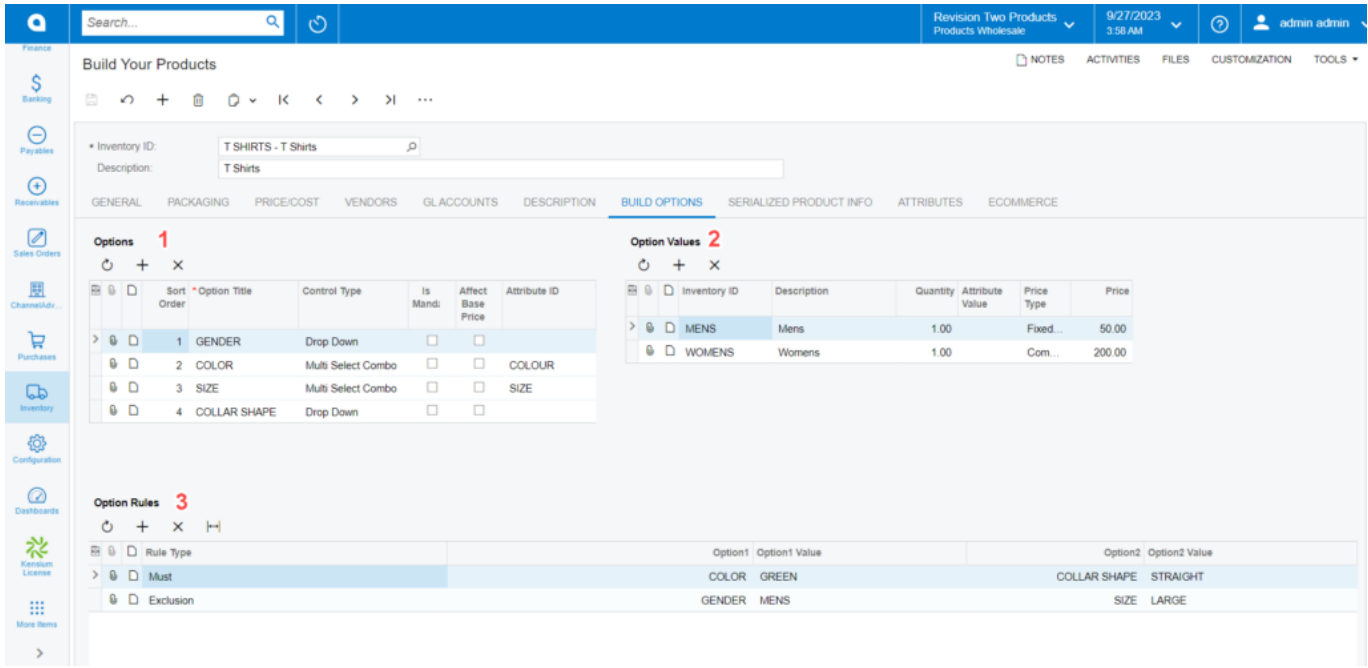

## Options include the above fields

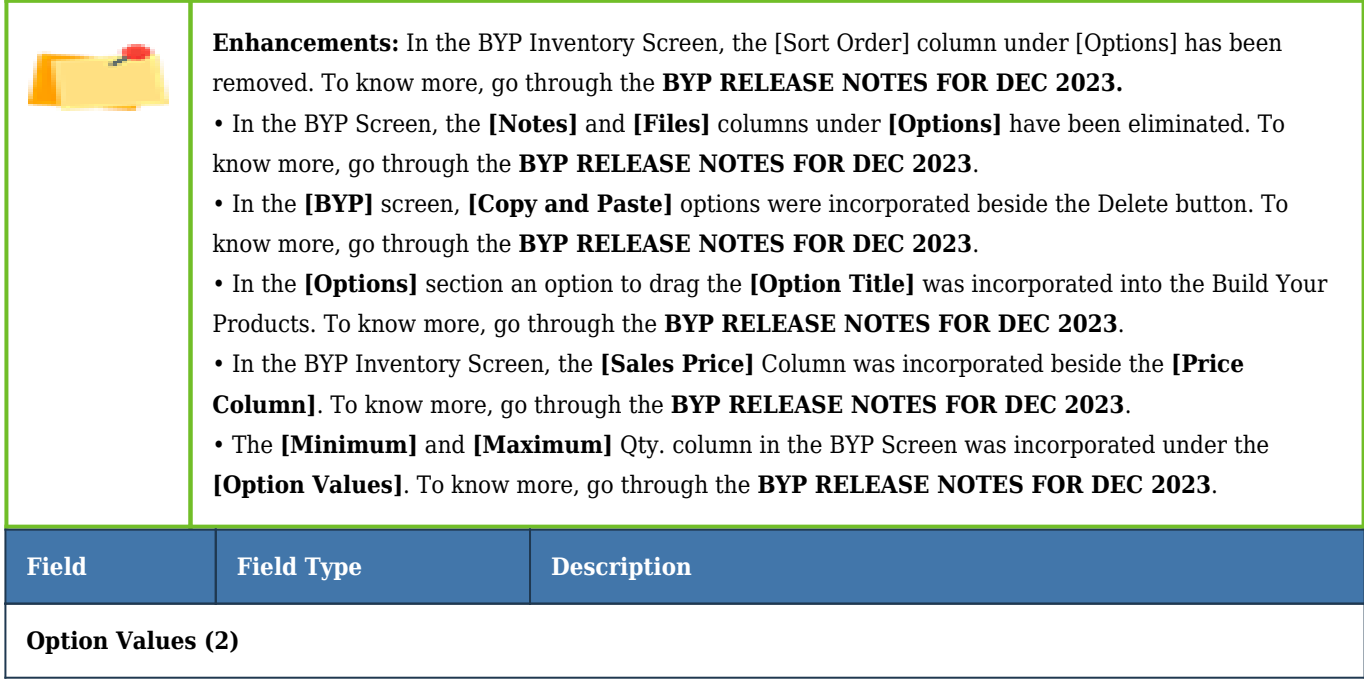

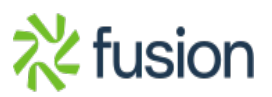

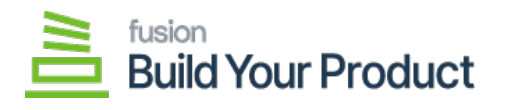

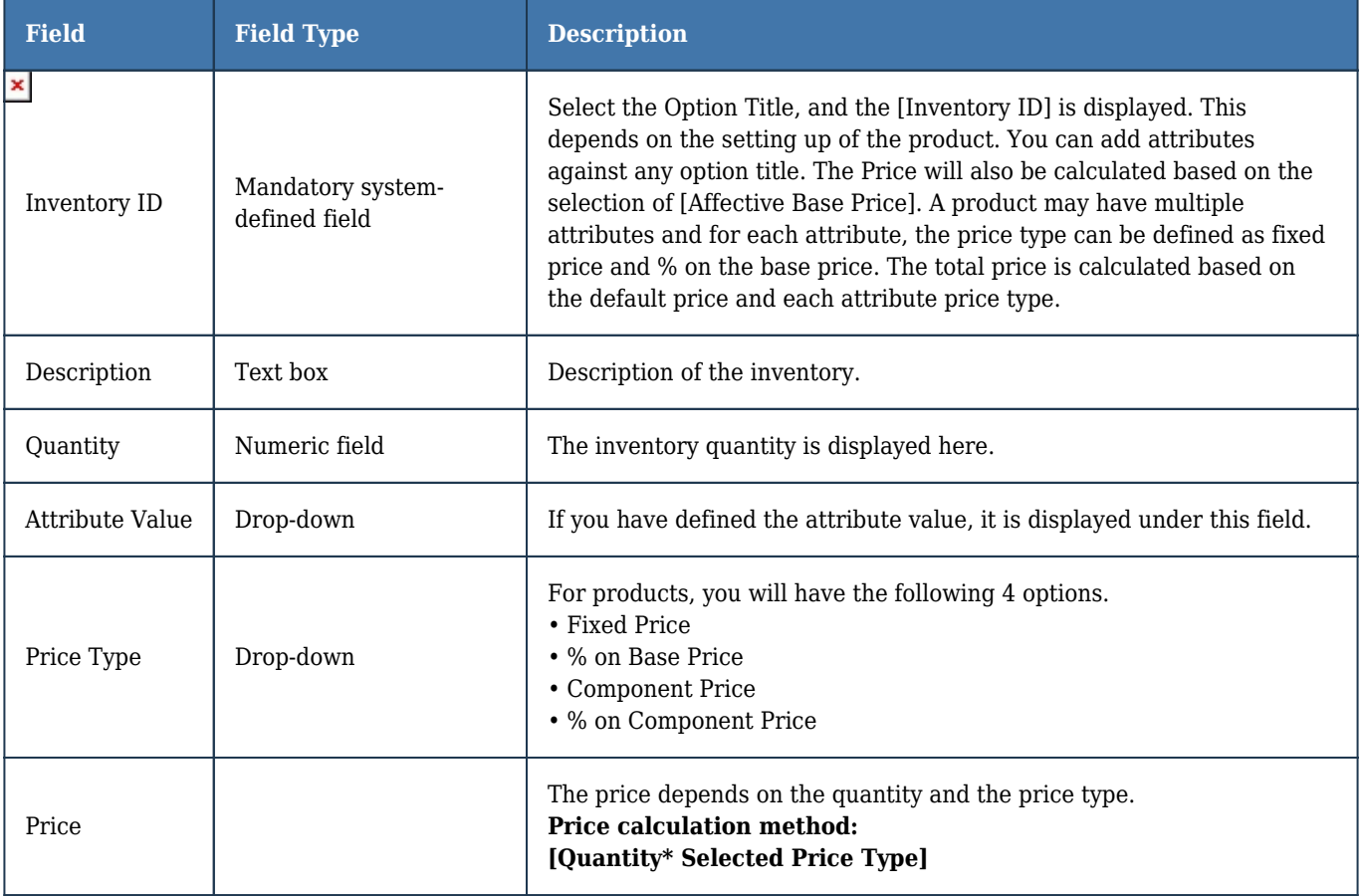

After defining the Option and the Option Values you need to set the **[Option Rules]**. Acumatica provides the following rules.

- Must
- Exclusion

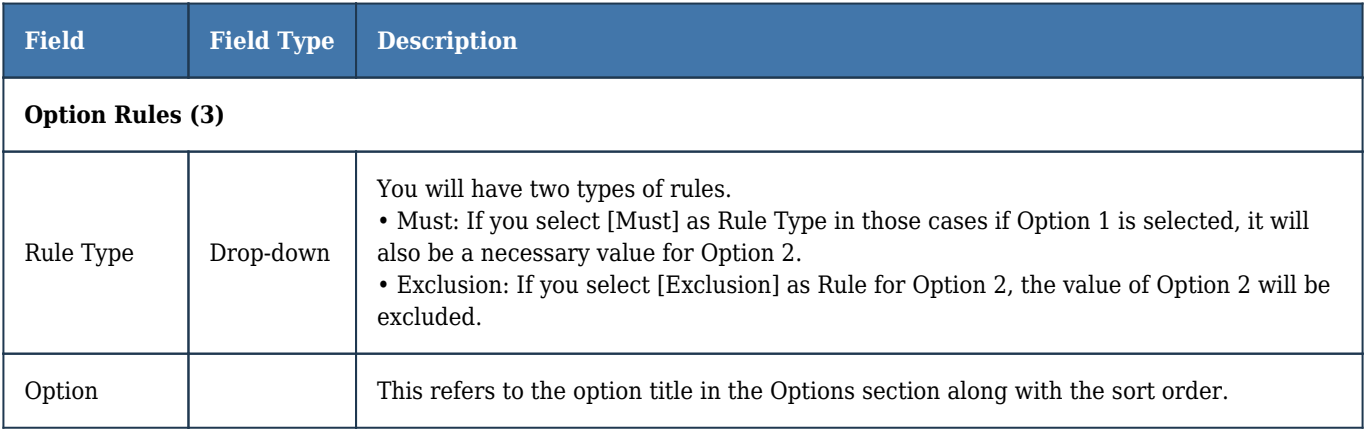

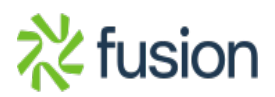

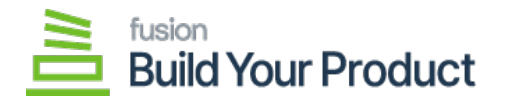

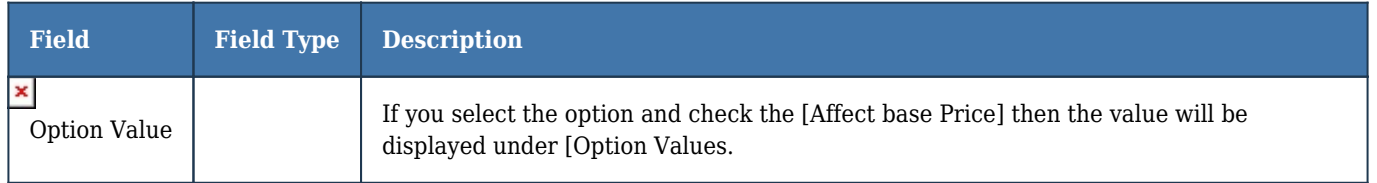

**To save the records or any changes you must click on the [Save] button. If you want to discard the changes that you have made you need Cancel [Esc] it. Otherwise, the application will throw a validation error.**

We strongly recommend you complete all the above sections and move forward to the next section.

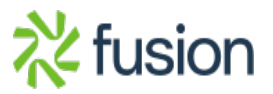